# **Phonak Roger™ Demo-Leitfaden**

## **Roger Select™**

#### **Inhalt**

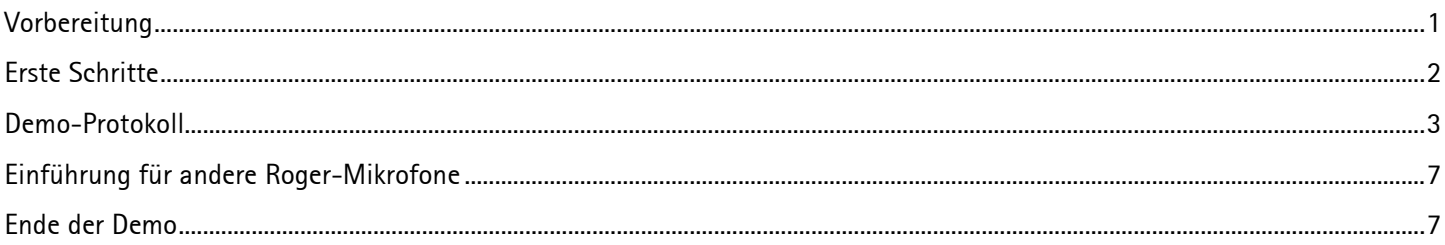

#### <span id="page-0-0"></span>**Vorbereitung**

#### **Zweck**

Unterstützung für Hörakustiker bei der Erklärung von Roger gegenüber potentiellen Kunden und deren Begleitpersonen

#### **Einzusetzen bei**

- Roger Aktionstagen / Roger Tag der offenen Tür
- Kunden, die Interesse an Roger-Produkten zeigen
- Kandidaten für Roger

#### **Dauer**

Ca. 10 bis 15 Minuten

#### **Benötigte Ausstattung**

- Roger Select Demo-Gerät
- 2 Roger X Demo-Geräte
- Roger MyLink Demo-Gerät
- Roger Installer
- Mit einem Computer verbundener Lautsprecher zur Erzeugung von Störgeräuschen. Empfohlene Audio-Dateien mit Störgeräuschen: Partylärm-Datei der Phonak Target Mediensoftware, kopieren Sie die Störgeräusch-Datei Party2 von Phonak Target als separate Datei und speichern Sie sie auf Ihrem Computer.
- Fernsehgerät
- **Smartphone**

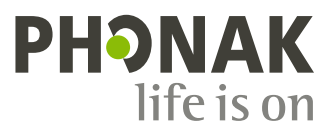

#### **Optionale Ausstattung**

• Roger MyLink Demo-Gerät mit Kopfhörern für Begleitpersonen

#### **Ort**

• Runder oder rechteckiger Tisch, Größe ca. 1 Meter Durchmesser/Länge

#### **Vorbereitung**

- 1. Stellen Sie sicher, dass die Geräte voll aufgeladen und eingeschaltet sind.
- 2. Platzieren Sie den Lautsprecher ca. 2 Meter von der Mitte des Tisches und kalibrieren Sie den Geräuschpegel auf ca. 70 dB in der Tischmitte.
- 3. Halten Sie Ihr Smartphone mit einem kurzen Musikvideo bereit.
- 4. Schließen Sie das Audiokabel an Ihr Smartphone und den Roger Select an und spielen Sie das Musikvideo ab.
- 5. Stellen Sie sicher, dass im Fernsehen ein Nachrichtenprogramm verfügbar ist.
- 6. Stellen Sie die Docking Station neben den TV-Bildschirm und schließen Sie sie an die Steckdose und den digitalen Ausgang des TV an.

Optional: Koppeln Sie Roger Select / Roger Pen über Bluetooth® mit Ihrem Smartphone.

#### **Tipps**

• *ÜBEN – ÜBEN – ÜBEN*

Je sicherer und wohler Sie sich bei Ihrer Demonstration fühlen, desto erfolgreicher werden Sie damit sein.

• Sie sollten ebenfalls einen Roger MyLink mit Kopfhörer tragen, um den Klang während der gesamten Demonstration prüfen und das Tempo Ihrer Anleitung anpassen zu können.

#### **Wählen Sie den richtigen Empfänger für Ihren Kunden aus**

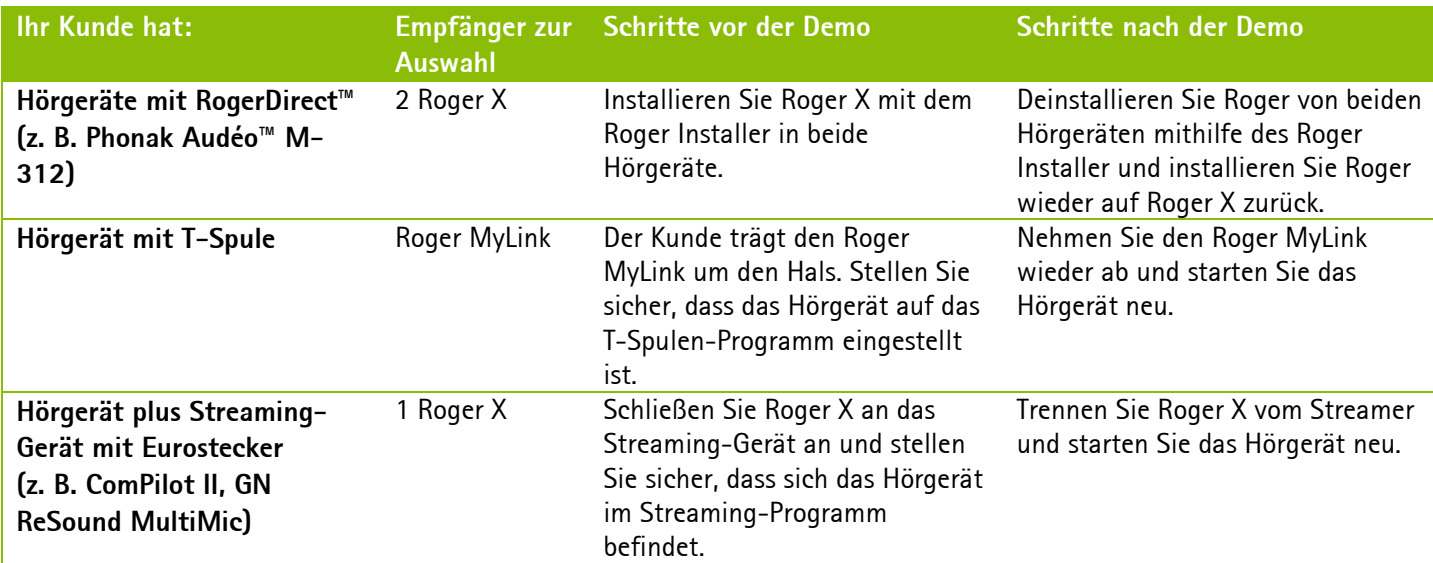

#### <span id="page-1-0"></span>**Erste Schritte**

- 1. Schalten Sie die Geräte ein.
- 2. Lassen Sie die Teilnehmer am Tisch Platz nehmen.
- 3. Stellen Sie sicher, dass das Hörgerät eingeschaltet und das richtige Programm eingestellt ist (siehe Tabelle oben).

4. Verbinden Sie Roger Select mit dem/den Roger MyLink(s) Hinweis: Halten Sie Roger Select nah an Roger MyLink und drücken Sie die Verbinden-Taste. Optional: Geben Sie den Begleitpersonen die Roger MyLinks mit Kopfhörer und stellen Sie sicher, dass alle die Musik hören können.

### <span id="page-2-0"></span>**Demo-Protokoll**

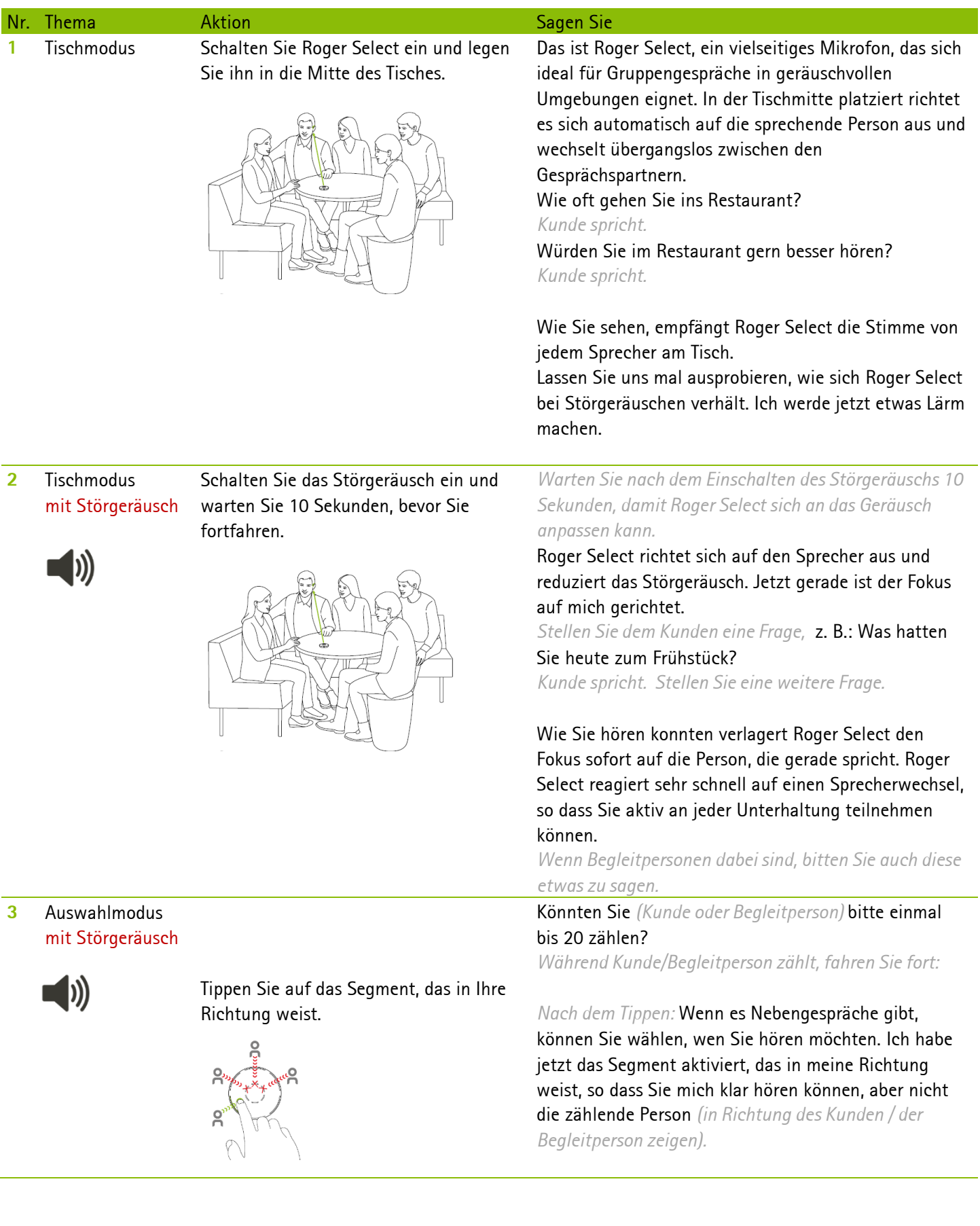

#### Tippen Sie auf ein anderes Segment.

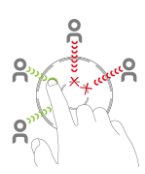

Sie können nach Belieben weitere Segmente aktivieren oder deaktivieren, um zu steuern, wen Sie hören möchten.

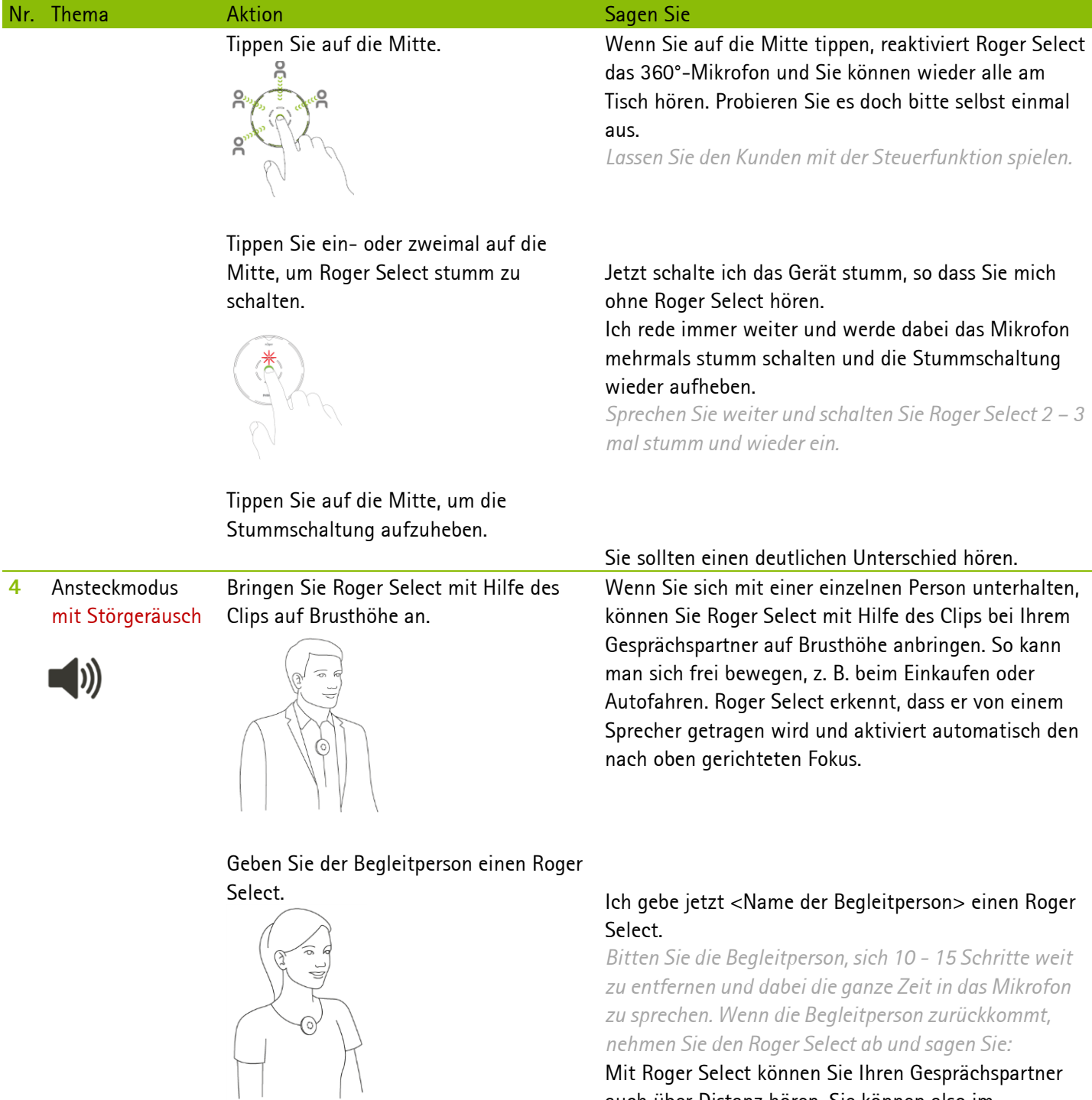

Mit Roger Select können Sie Ihren Gesprächspartner auch über Distanz hören. Sie können also im Wohnzimmer sitzen, während eine andere Person von der Küche aus zu Ihnen spricht, ohne schreien zu müssen.

**5** Fernsehgerät Schalten Sie das Störgeräusch aus.

Worte

Tischmitte.

Entfernen Sie den Clip, stecken Sie Roger Select in die Docking Station und schalten Sie das Fernsehgerät ein.

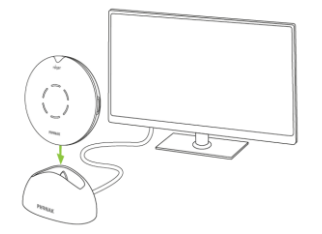

Ziehen Sie Roger Select wieder heraus und legen Sie ihn auf den Tisch.

#### Roger Select kann auch zum Fernsehen verwendet werden.

*Lassen Sie die Kunden einige Sekunden das Fernsehprogramm hören.*

Roger Select bietet einen kristallklaren Klang beim Fernsehen, ohne dass die Lautstärke für die anderen Zuschauer zu laut wird.

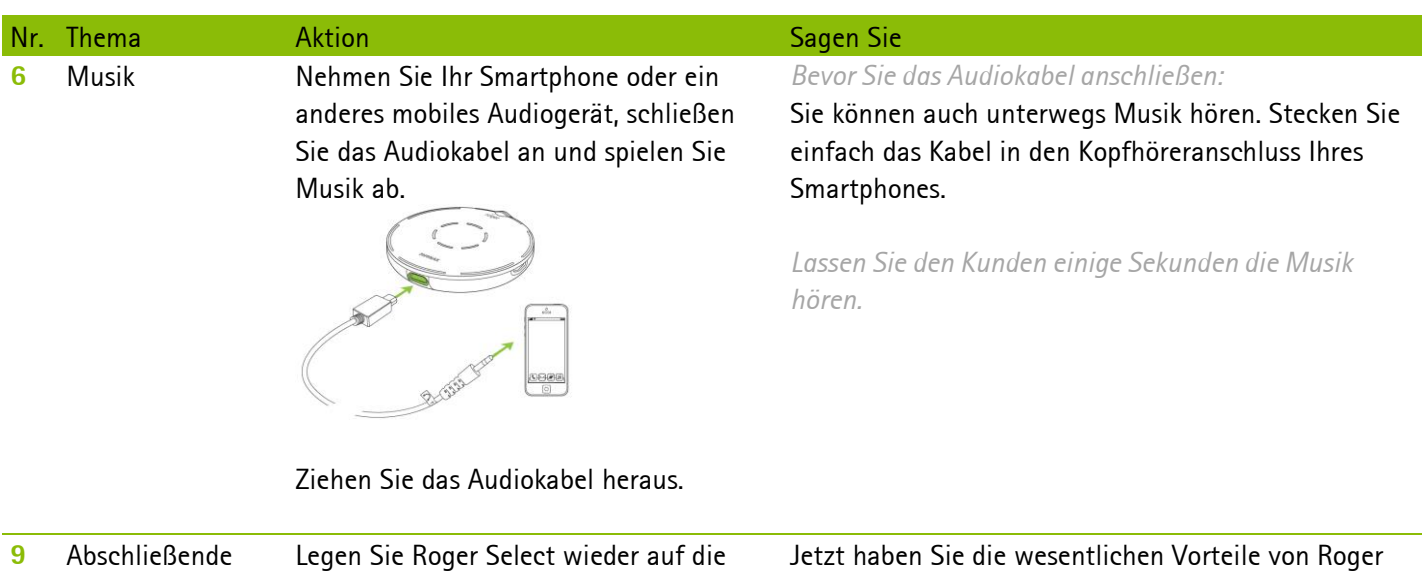

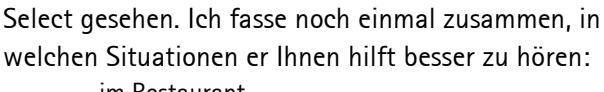

- im Restaurant
- bei Meetings in kleiner Runde
- bei Gesprächen mit einer Person
- über Distanz
- beim Fernsehen und Musikhören
- **Telefonieren**

#### **Optionale Bluetooth-Demo, wenn der Kunde kein anderes Bluetooth-Gerät hat**

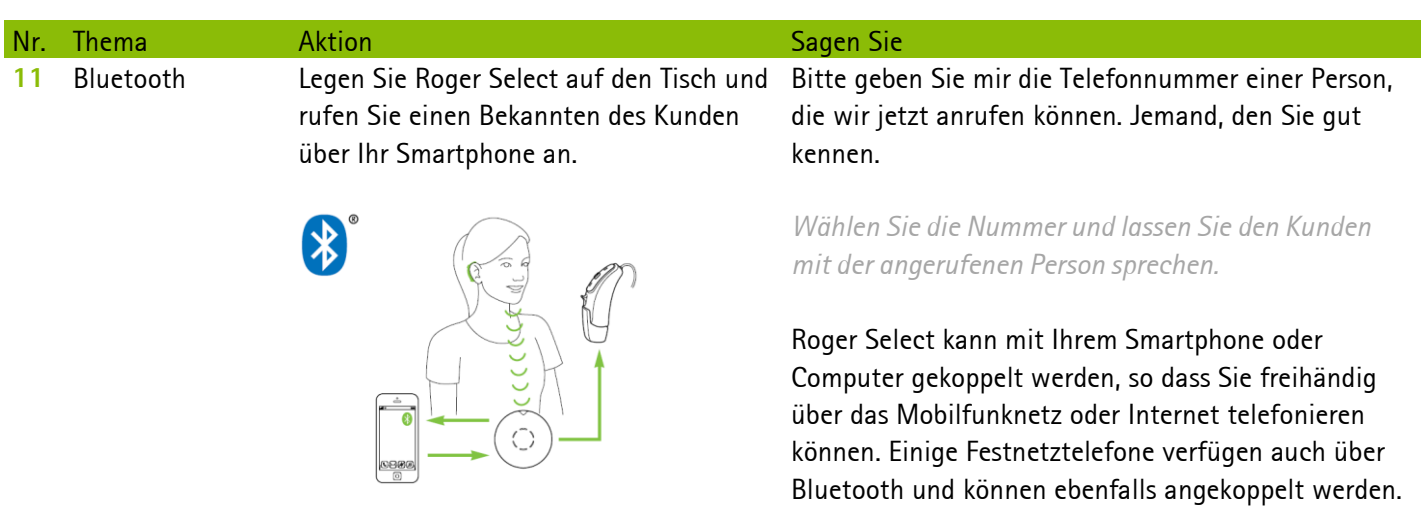

Wenn der Computer oder das Telefon nicht bluetoothfähig ist, müssen Sie eventuell einen Adapter verwenden. *Geben Sie dem Kunden den Ratgeber 'Telefonanrufe leicht gemacht mit Roger'.* In diesem Ratgeber finden Sie alle Optionen, die das Telefonieren mit Roger Select erleichtern.

<span id="page-6-0"></span>Erklären Sie Ihrem Kunden kurz die anderen Roger-Mikrofone. Bei Bedarf können Sie auch die wichtigsten Funktionen der anderen Mikrofone demonstrieren.

#### **Roger Table Mic II**

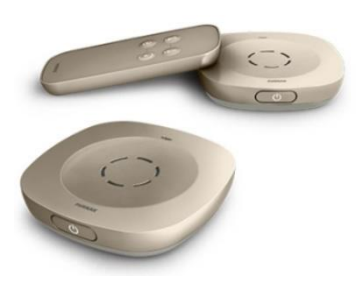

Das Roger Table Mic II Mikrofon unterstützt Berufstätige, die regelmäßig an Meetings teilnehmen. Dieses einzigartige Mikrofon erfasst Sprache wie kein anderes und wechselt automatisch zwischen den Gesprächsteilnehmern.

**Roger PenTM**

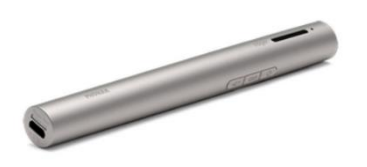

Eignet sich dank seines Designs für den Einsatz in vielen Hörsituationen. Roger Pen unterstützt die Sprachverständlichkeit über Distanz und in geräuschvollen Umgebungen. Das Gerät bietet zudem Bluetooth-Konnektivität.

<span id="page-6-1"></span>**Ende der Demo**

Informieren Sie Ihren Kunden über die Themen Probezeit, Kosten und Finanzierungsmöglichkeiten. Nehmen Sie dann alle Geräte ab und laden Sie sie wieder auf, um sie bei der nächsten Demonstration wieder einsetzen zu können.

Wenn Ihr Kunde Hörgeräte mit RogerDirect trägt, vergessen Sie nicht, Roger von beiden Hörgeräten zu deinstallieren.